# Seleziona la classe

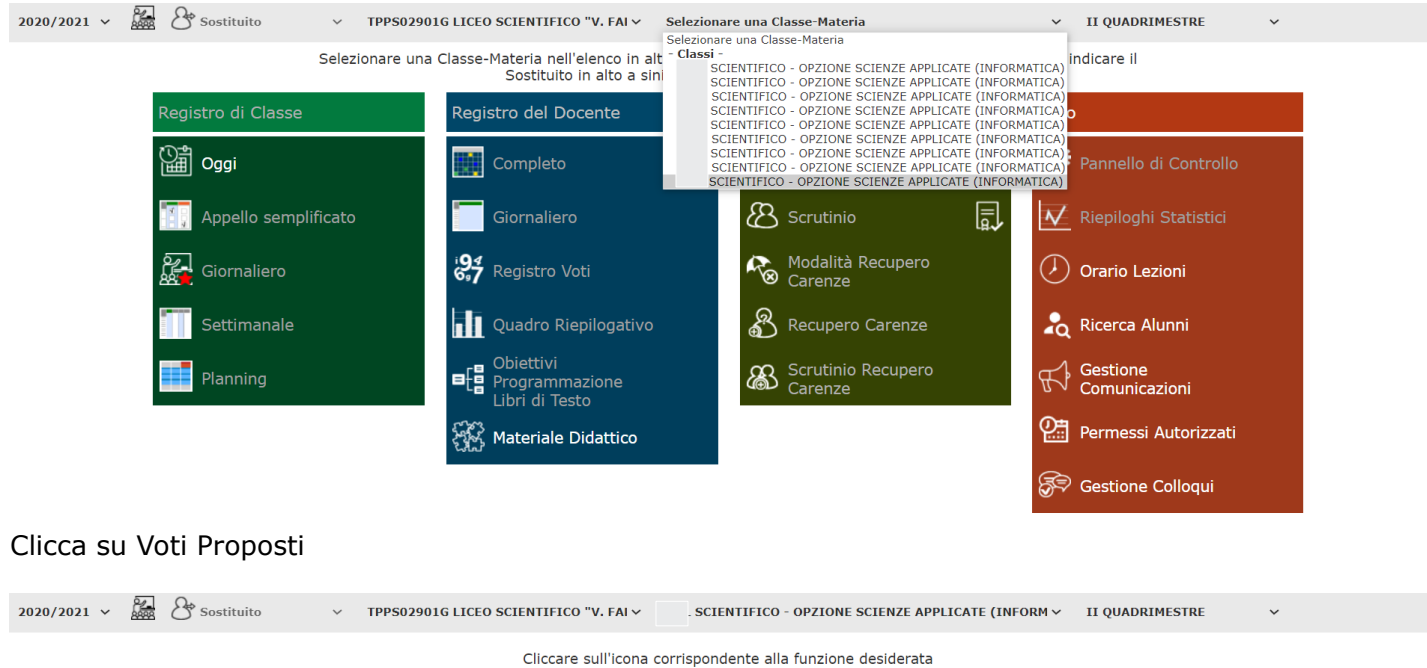

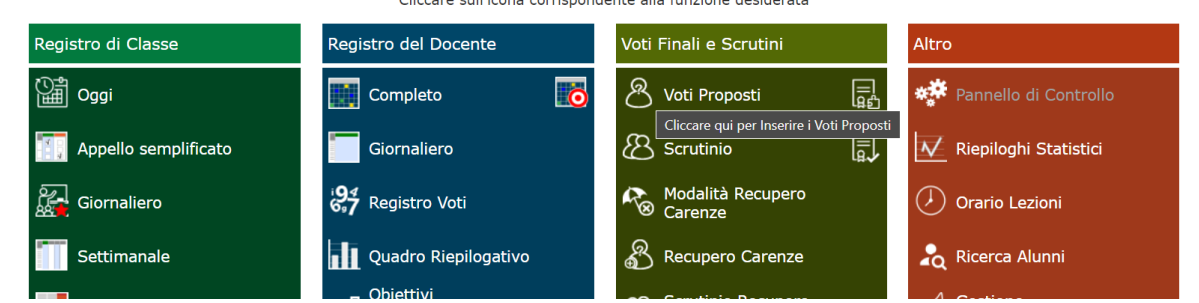

# Puoi inserire i voti e le assenze manualmente oppure importarli cliccando sull'icona  $\begin{array}{|c|c|c|c|c|}\hline & \ddots & \ddots & \hline \end{array}$ e poi su Ok

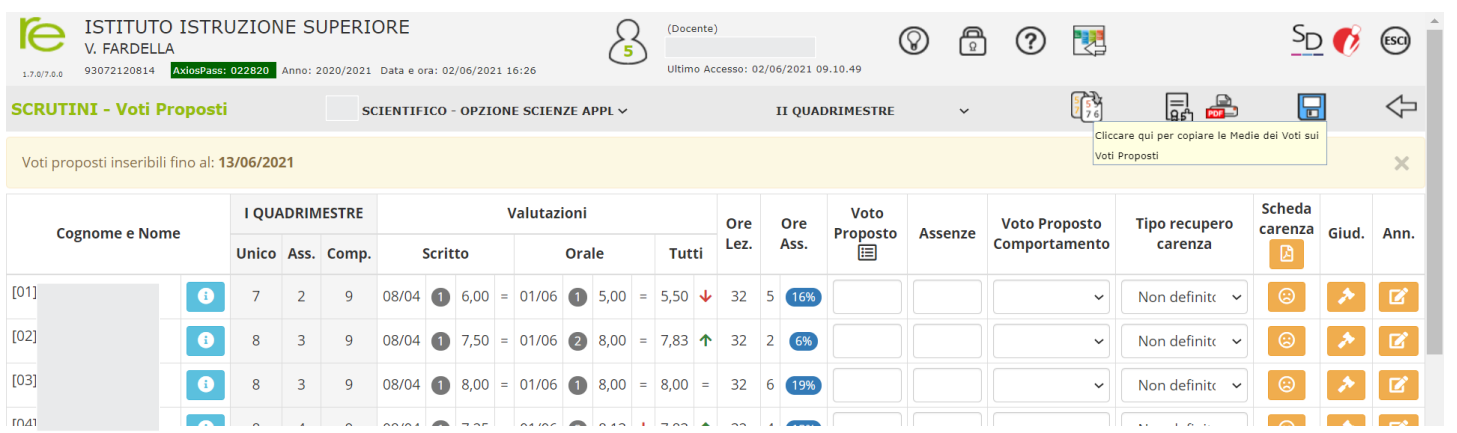

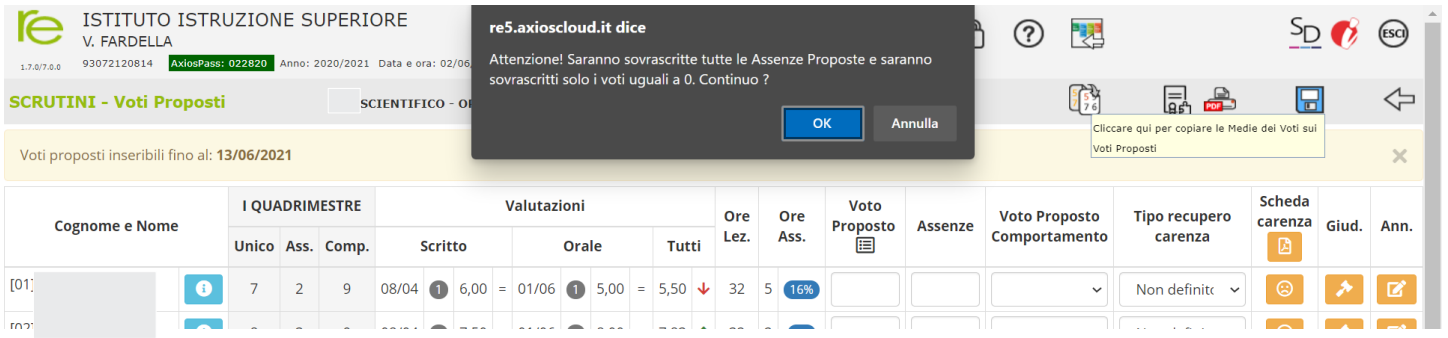

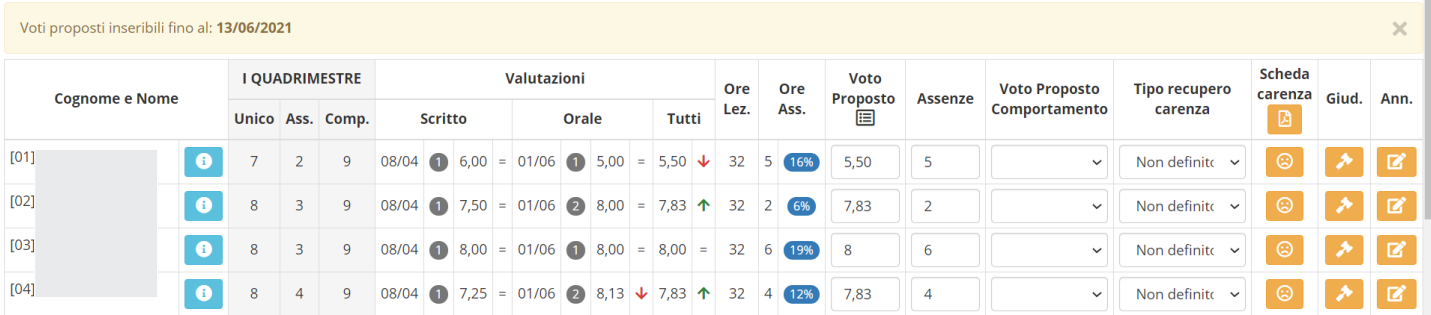

### Modifica i dati se necessario

# Clicca sull'icona  $\rightarrow$  per inserire il giudizio e poi su Componi

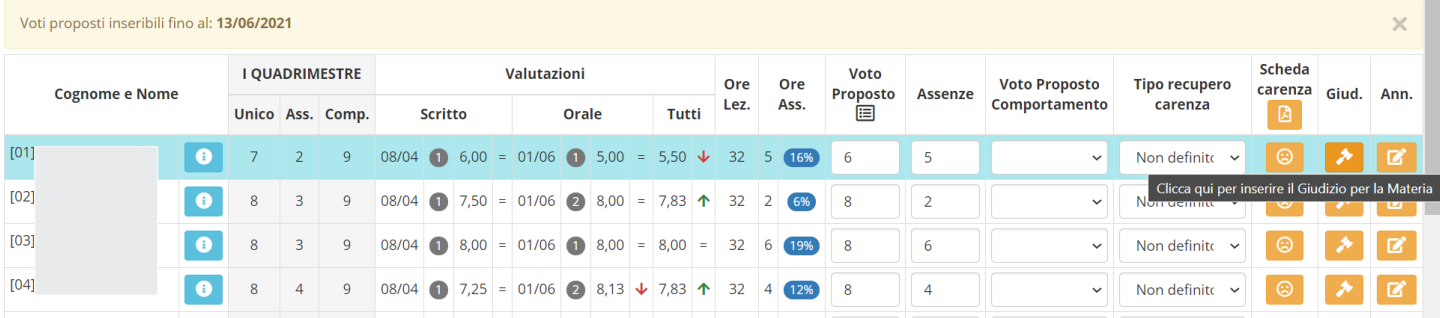

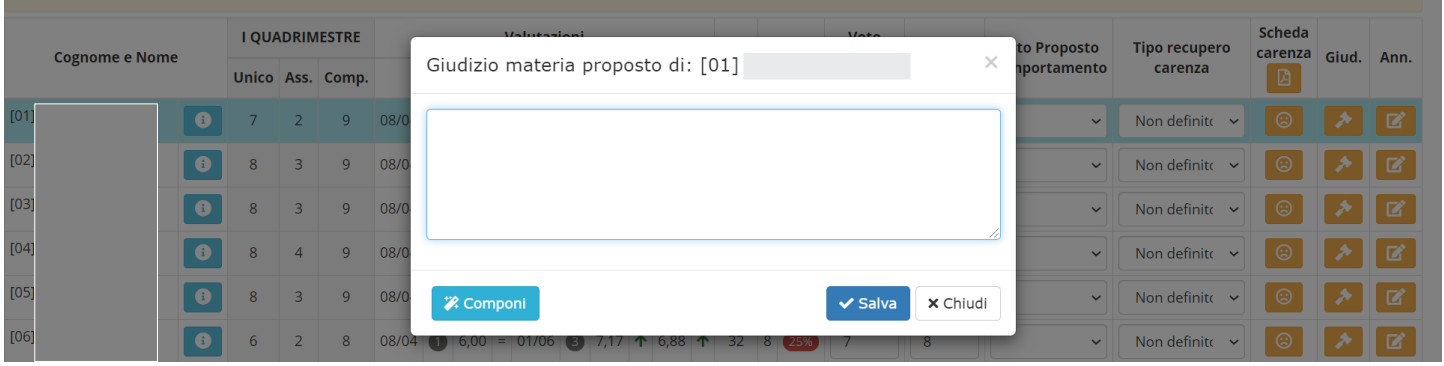

## Seleziona il livello raggiunto per ognuna delle voci: Conoscenze – Competenze – Capacità – Partecipazione e impegno – Metodo di studio; quindi su Salva

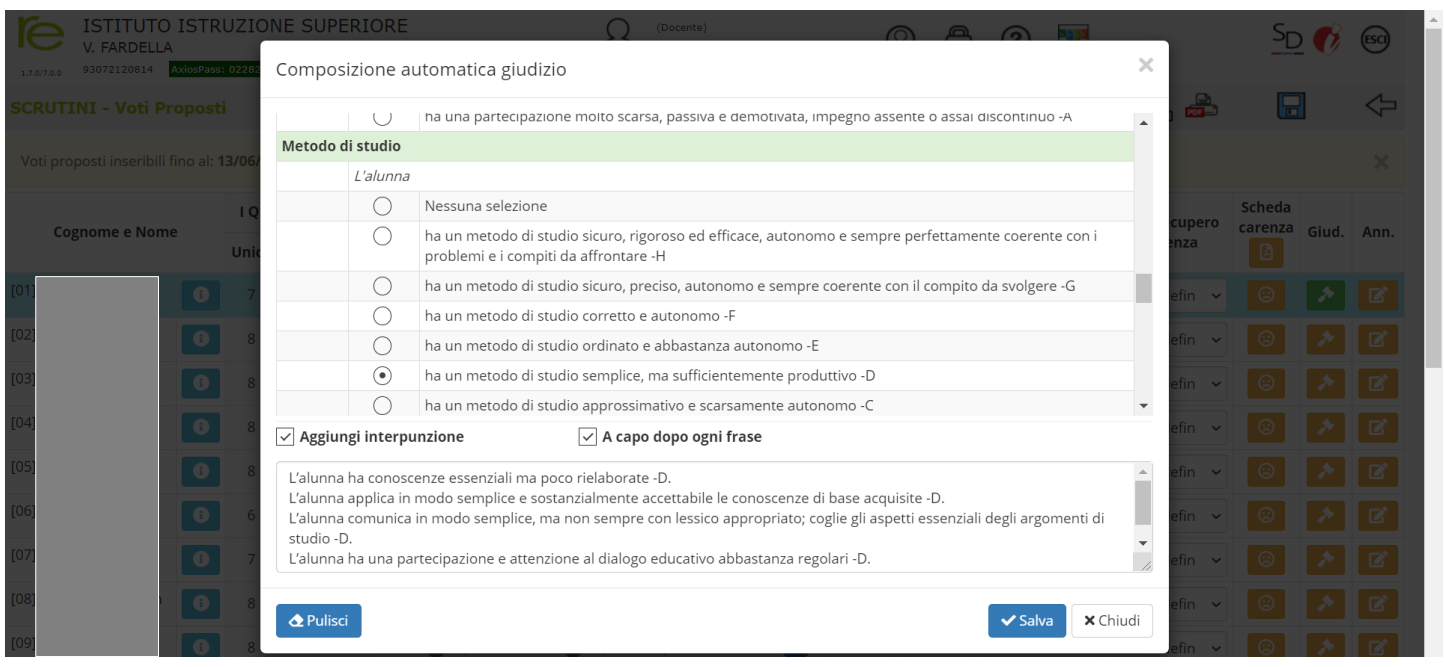

## Nota: Le voci Conoscenze Ed. Civica, Abilità e capacità Ed. Civica, Comportamenti e atteggiamenti Ed. Civica saranno compilate dal referente di Educazione civica

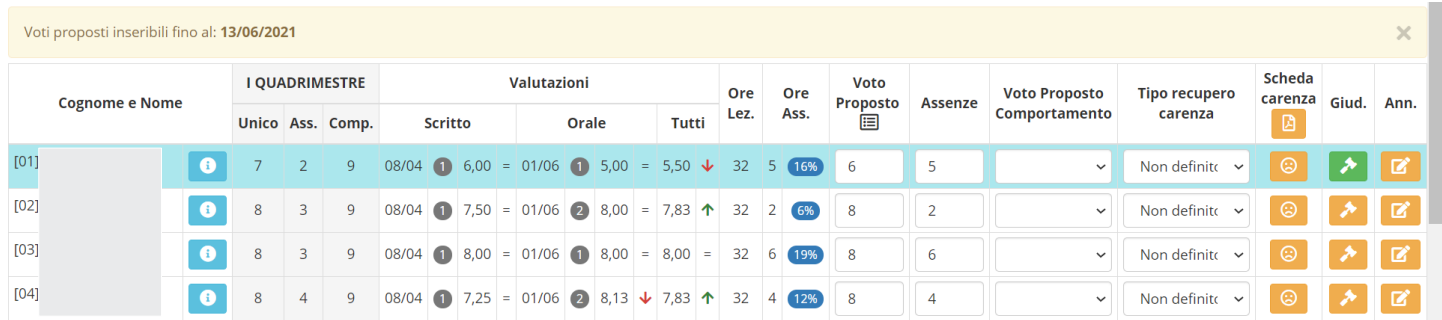

# Salvare i dati inseriti

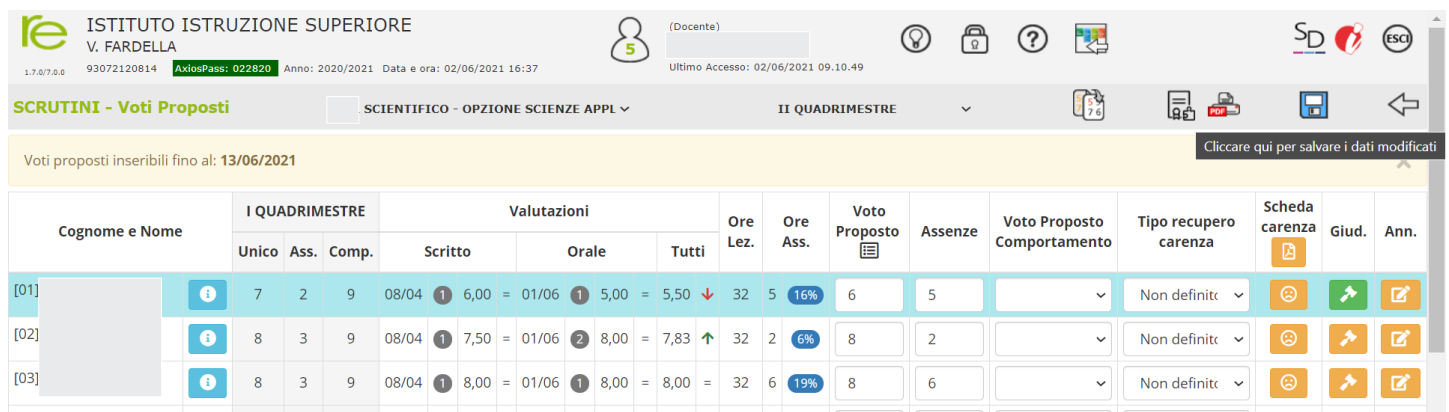